**Jutisi:** Jurnal Ilmiah Teknik Informatika dan Sistem Informasi Jl. Ahmad Yani, K.M. 33,5 - Kampus STMIK Banjarbaru Loktabat – Banjarbaru (Tlp. 0511 4782881), e-mail: puslit.stmikbjb@gmail.com e-ISSN: [2685-0893](https://issn.lipi.go.id/terbit/detail/1560841321) p-ISSN: 2089-3787

# **Pengembangan** *Augmented Reality* **Untuk Pengenalan Huruf Hijaiyah Bagi Anak Pra Sekolah**

**Zuma Fahmi Kamal<sup>1</sup> , Ikrimach2\***

Informatika, Universitas Teknologi Yogyakarta, Yogyakarta, Indonesia \*e-mail *Corresponding Author*: [ikrimach@uty.ac.id](mailto:ikrimach@uty.ac.id)

#### *Abstract*

*Understanding Hijaiyah letters is the first step in preparing to read the Qur'an, the holy book of Islam. For this reason, interesting learning is needed to increase interest in reading Hijaiyah letters during childhood. Choosing the right learning media method is very important. In this study, the focus is on the utilization of augmented reality technology is developed and able to provide an improved solution for Hijaiyah Letter Recognition with an Application that visualizes Hijaiyah letters into a 3D representation so that the visual appearance is more attractive. They apply a method called "marker based," which allows them to see these 3D letters in a real-world environment, making children able to see what 3D Hijaiyah letters objects they want. In this research, the examination of the app involved "blackbox" testing, revealing that all aspects of the application operated effectively and without issues on the whole. This application helps students easily personalize 3D objects of Hijaiyah Letters for Early Childhood, so that children can learn to recognize well and interactively.*

*Keywords: Hijaiyah Letters; 3D Objects; Augmented Reality; Android*

#### **Abstrak**

Aplikasi pengenalan huruf Hijaiyah merupakan solusi yang telah disusun dengan tujuan membantu individu, terutama anak-anak, untuk memahami dan menghafal huruf Arab yang digunakan dalam bahasa Arab dan dalam membaca Al-Quran. Dalam usaha meningkatkan efisiensi pembelajaran huruf Hijaiyah, teknologi *Augmented Reality* (AR) digunakan sebagai metode yang menciptakan pengalaman pembelajaran yang lebih interaktif dan menarik. penggunaan teknologi *Augmented Reality* dalam aplikasi pengenalan huruf Hijaiyah melibatkan perangkat berbasis smartphone atau tablet yang dilengkapi dengan kamera. Aplikasi ini memungkinkan pengguna untuk melihat huruf Hijaiyah di dunia nyata mereka dengan tambahan elemen visual dan interaktif yang memperkaya pengalaman belajar. Dalam studi ini, dilakukan pengujian "*blackbox*" yang menghasilkan temuan bahwa semua fitur aplikasi berfungsi dengan baik secara keseluruhan. Aplikasi ini membantu anak mempersonalisasi objek 3D dengan mudah Huruf Hijaiyah untuk Anak Usia Dini, sehingga kanak-kanak dapat belajar mengenal sacara baik dan interaktif.

**Kata kunci:** *Huruf Hijaiyah; Objek 3D; Augmented Reality; Android*

## **1. Pendahuluan**

Pentingnya pembelajaran yang efektif dalam mendukung kesuksesan proses belajar dapat dilihat dari sejauh mana tujuan pendidikan tercapai, salah satu elemen yang mendukung keberhasilan pembelajaran adalah pemanfaatan teknologi [1]. Pentingnya pembelajaran juga mencakup kemampuan untuk mendorong dan memberikan anak peluang yang lebih besar untuk menggali dan mengembangkan kreativitas mereka, Mendorong dan memungkinkan individu untuk mengembangkan kemandirian mereka sesuai dengan minat dan bakat mereka. [2]. Memanfaatkan teknologi sebagai alat bantu dalam pengenalan huruf adalah salah satu metode efektif yang dapat digunakan untuk mendorong anak lebih aktif [3].

Saat belajar huruf Hijaiyah, anak cenderung merasa bosan dan jenuh. Proses pembelajran Itulah sebabnya, diperlukan suatu solusi untuk menghadapi tantangan ini sehingga anak-anak tidak dengan mudah merasa bosan atau kehilangan semangat ketika mengikuti proses belajar. Dalam konteks pendidikan, pengunaan teknologi AR memiliki potensi guna meningkatkan proses pembelajaran dengan tujuan meningkatkan pembelajaran secara lebih menarik dan efektif [4].

Teknologi berkembang sangat pesat, dengan perkembangan ini teknologi bisa membantu manusia disegala bidang [2]. Teknologi AR dapat diterapkan pada bidang kesehatan, militer, manufaktur dan pendidikan, termasuk pembelajaran Huruf Hijaiyah [5]. Teknologi AR dapat digunakan sebagai sarana pembelajaran interaktif, sehingga dapat berpotensi membuat proses belajar menjadi lebih menyenangkan. Dengan adopsi teknologi seperti AR, pengguna memiliki kemampuan untuk melihat objek maya yang disajikan dalam bentuk tiga dimensi yang menarik dan diproyeksikan ke dalam dunia nyata [6]. Terbukti pada hasil pembahasan penelitian yang telah dibuat mendapatkan output sesuai dengan tujuan, yaitu sistem dapat menampilkan AR huruf hijaiyah dan menjalakan *Quiz Time*.

Berdasarkan hal tersebut, mendorong kami untuk mengembangkan aplikas AR untuk memberikan proses pembelajar yang berbeda kepada anak-anak dalam memahami Huruf Hijaiyah dalam Al-Quran. Selain itu juga dapat menginspirasi anak-anak agar lebih giat mempelajari huruf Hijaiyah melalui Android kedepannya.

## **2. Tinjauan Pustaka**

Wulandari dan Henriana pada tahun 2022 fokus utama dalam penelitian ini ialah untuk mengembangkan produk media pembelajaran yang menggunakan teknologi AR dengan tujuan memperkenalkan huruf kepada anak-anak berusia 4-5 tahun. Hal ini disebabkan oleh ketidaktersediaan informasi yang berbasis AR yang fokus pada pengenalan, pengejaan, dan simulasi suara huruf. *Research and Development*, R&D dengan menerapkan model pengembangan ADDIE menjadi metode yang dimanfaatkan Peneliti [7].

Hillary, Gustalika, Nur pada tahun (2022) Penelitian mengenai belajar yang interaktif yang berkaitan dengan pemanfaatan teknologi *mobile-learning* (M-learning) dalam proses pembelajaran. Tujuan penelitian untuk memperkenalkan huruf Hijaiyah kepada anak-anak dengan menggunakan sebuah aplikasi yang berbasis teknologi AR. TPA Al-Barokah Baturraden menjadi data dalam penelitian yang dikumpulkan melalui observasi langsung dan wawancara interaktif. Hasil dari aplikasi ini adalah kemampuannya untuk memutar video yang berisi materi pembelajaran huruf Hijaiyah pada layar *smartphone* [8].

Sukoco, Irwan, dan Suratno Pada tahun (2020) penelitian mengenalkan huruf abjad kepada siswa kelas I yang mengalami tunarungu disekolah dalam bentuk aplikasi *Augmented Reality*. Metode perkembangan sistem yang diterapkan adalah melalui penerapan model pengembangan prototipe. Penelitian ini menciptakan sebuah aplikasi AR yang bertujuan untuk memberikan bantuan kepada siswa kelas I yang memiliki gangguan pendengaran dalam mengenali huruf abjad dengan cara yang lebih interaktif dan konkret [9].

Pratama, Darusalam, Sholihati, dan Diana (2019) berfokus pada pembuatan sebuah Sebuah alternatif aplikasi yang dinamis, menarik, dan memberikan kesempatan bagi pengguna untuk belajar huruf Hijaiyah secara mandiri. Untuk mencapai tujuan tersebut, aplikasi ini akan dikembangkan untuk perangkat Android dan akan memanfaatkan teknologi AR sebagai sarana pembelajaran yang menarik. Unity 3D sebagai game engine untuk proses pengembangan aplikasi, dengan hasil akhir berupa sebuah aplikasi Android dalam format .apk yang dapat diunduh dan digunakan oleh pengguna [10].

Isnawan, Sularsa, Insanudin berfokus pada pemanfaatan Penggunaan teknologi AR untuk sarana belajar pada aksara Sunda dengan jenis pelacakan berbasis marker yang memiliki kemampuan untuk menampilkan model 3D, Video yang menjelaskan langkah-langkah penulisan aksara Sunda, kuis, dan audio yang relevan. Aksara Sunda ialah pembelajaran yang penting dalam beberapa lembaga pendidikan. Aksara Sunda bisa menjadi pembelajaran yang lebih efektif jika diperkaya melalui teknologi. Karena alasan ini, pembelajaran aksara Sunda memanfaatkan teknologi AR, berharapan bahwa penggunaan teknologi ini akan meningkatkan kemudahan dalam pembelajaran aksara Sunda. Pembuatan AR sebagai alat pembelajaran aksara Sunda akan menggunakan metode MDLC (Multimedia Development Life Cycle). Sebagai kerangka kerja pengembangan [11].

Penelitian yang tengah berlangsung bertujuan untuk memanfaatkan teknologi AR sebagai alat pembelajaran yang interaktif untuk memperkenalkan huruf hijaiyah kepada anak usia dini. Dengan menggunakan aplikasi ini, potensi anak-anak dapat belajar huruf hijaiyah dengan mudah, dimanapun dan kapanpun. Salah satu fitur utama dalam aplikasi adalah kemampuan untuk memindai marker yang akan menghasilkan huruf hijaiyah dalam bentuk 3D yang disertai dengan pengucapan suara yang sesuai. Selain itu, aplikasi juga menyediakan fitur *"Quiz Time"* yang dirancang untuk menguji pemahaman anak tentang huruf hijaiyah yang telah mereka pelajari. Dengan begitu, aplikasi ini tidak hanya membantu anak-anak mengenali huruf hijaiyah secara visual, tetapi juga berpotensi memberikan pengalaman pendidikan yang interaktif dan mendidik.

# **3. Metodologi**

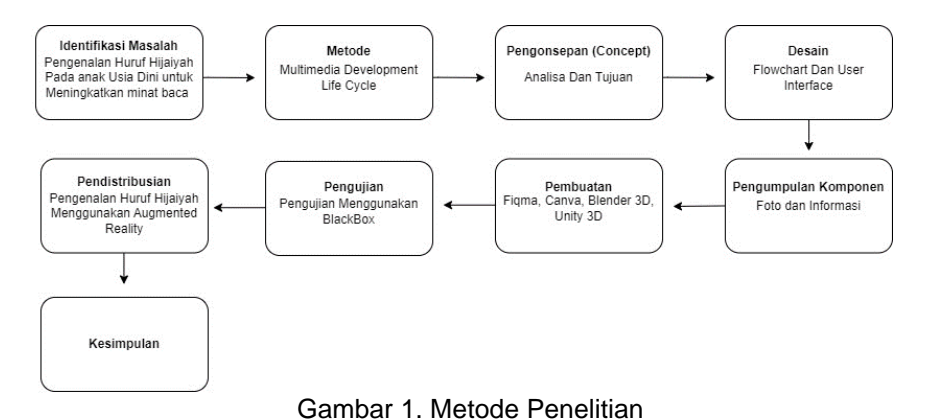

Pada Gambar 1 yaitu proses dari motode penelitian yang menggunakan Teknik (*MDLC)*  ada enam tahapan yaitu ideasi, desain, pengumpulan material, manufaktur, penilaian, dan ditribusi [12]. Berikut pengembangan dari setiap langkah-langkahnya :

1) Tahap Pengonsepan.

Langkah ini untuk mengevaluasi proses produk Aplikasi AR. Pengenalan huruf hijaiyah Aplikasi ini menghadirkan representasi visual dalam bentuk objek 3D huruf Hijaiyah dengan niatan untuk memberikan solusi yang membuat pembelajaran pengenalan huruf Hijaiyah menjadi lebih menarik dan mengurangi rasa jenuh. Konten aplikasi ini untuk presentasi huruf hijaiyah secara 3D yang nantinya akan muncul juga suara sama dengan 3D. Ada pula Quiz yang bisa mengasah pengalaman selama belajar pengenalan huruf hijaiyah berbasis *Augmented Reality.*

2) Tahap Desain.

Tahap ini melibatkan proses rencana sistem yang diterapkan dalam aplikasi. Langkah perancangan sistem, membuat diagram sistem digunakan untuk menggambarkan suatu proses beroperasi. Pengembang perangkat lunak sering memanfaatkan diagram alir untuk membantu pemahaman pengguna tentang cara sistem atau proses beroperasi. Dalam konteks ini, digunakan diagram alir yang menggunakan simbol dan garis untuk menggambarkan cara kerja. Flowchart sistem yang dijelaskan dalam Gambar 2.

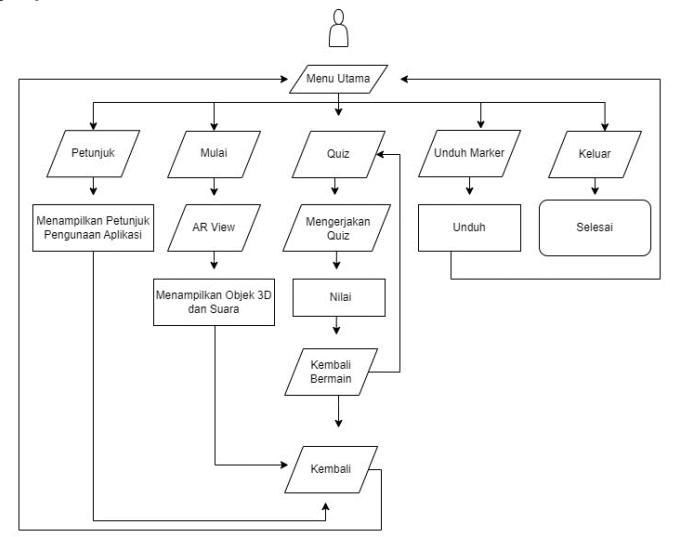

Gambar 2. *Flowchart Sistem Aplikasi*

3) Tahap Pengumpulan Komponen.

Pada kesempatan kali ini serangkaian elemen yang diperlukan dalam pengembangan aplikasi yang berbasis AR, dengan tujuan menginspirasi anak-anak usia dini untuk belajar mengenal huruf hijaiyah. Untuk membuat aplikasi ini, dibutuhkan berbagai komponen, termasuk perangkat keras seperti laptop yang digunakan untuk pengembangan aplikasi, smartphone yang digunakan untuk menguji, serta butuh perangkat lunak yang bisa menciptkan objek 3D. Unity 3D digunakan untuk mengembangkan aplikasi 3D di lingkungan virtual, sementara Figma adalah alat desain yang berguna untuk membuat elemen-elemen antarmuka pengguna seperti tombol, ikon, dan logo dalam aplikasi dengan mudah [13].

4) Tahap Pembuatan.

Pada tahapan pembuatan aplikasi berbasis Augmented Reality. Untuk membuat Aplikasi memanfaatkan sejumlah perangkat, seperti Figma, Blender, Unity3D, dan Canva, untuk menciptakan sebuah pembelajaran AR pada pengenalan huruf Hijaiyah. Di bawah ini, dapat diuraikan cara pembuatan aplikasi dan panduan penggunaan alat-alat yang diperlukan untuk mengembangkannya.

a) Buat antarmuka UI aplikasi, buat UI menggunakan alat Figma termasuk desain tampilan menu utama, tampilan Scan, *Quiz*, Penyediaan informasi tentang aplikasi, mengunduh penanda, memulai aplikasi, panduan pengguna, keluar, kembali, dan ikon aplikasi ditampilkan dalam Gambar 3 yang menunjukkan proses pembuatan antarmuka pengguna aplikasi.

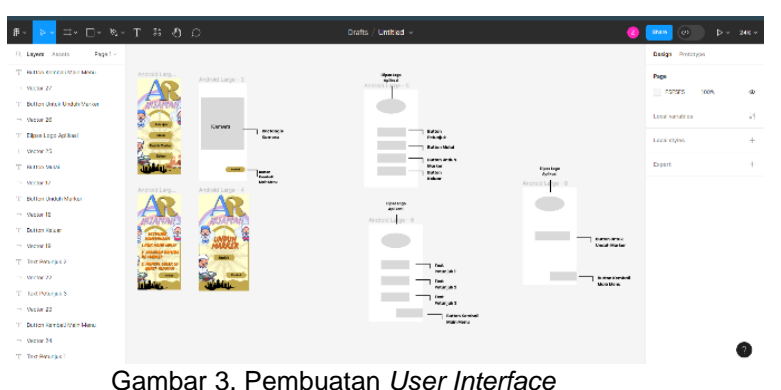

b) SketchUp adalah sebuah Aplikasi ini menyediakan pemakai dengan model 3D yang mudah dimengerti, Model 2D dan 3D memungkinkan mereka untuk membuat dan mengedit

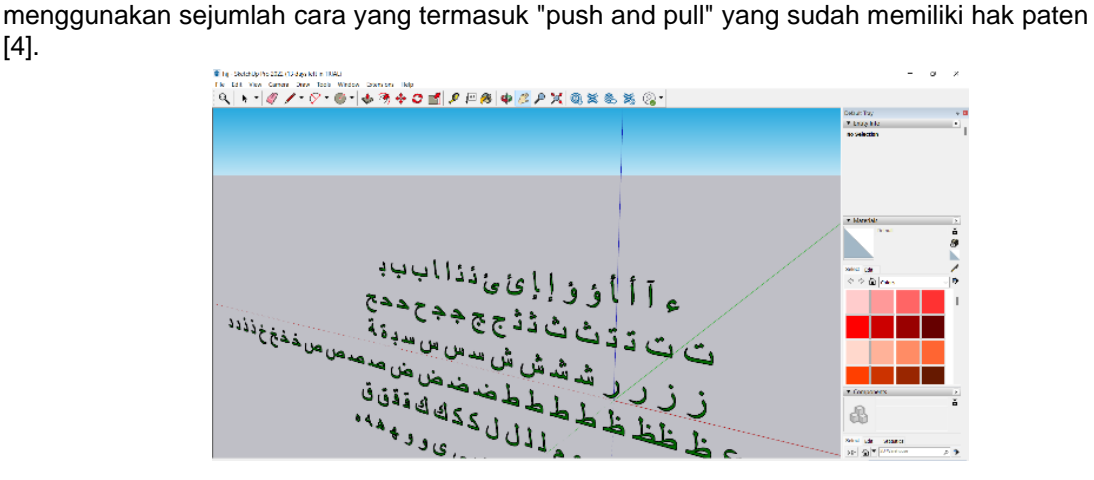

Gambar 4. Pembuatan 3D Objek

Saat membuat objek 3D, software yang digunakan adalah skerchup. Langkah pembuatan objek 3D dilakukan terlebih dahulu dengan membuat model, Kemudian, tahap texturing melibatkan pemberian gradien dan warna pada objek tersebut. Proses pemodelan 3D ini

[4].

dijelaskan lebih lanjut dalam Gambar 4, di mana objek 3D diciptakan untuk menarik sebagai pembelajaran untuk Anak usia dini.

c) Pada langkah ini, pembuat aplikasi menciptakan ikon aplikasi dengan menggunakan platform Canva, misalnya logo Aplikasi, *Marker, Quiz, Button* yang digunakan menampilkan kamera AR saat aplikasi akan diterapkan di Unity3D. Pada Gambar 5.

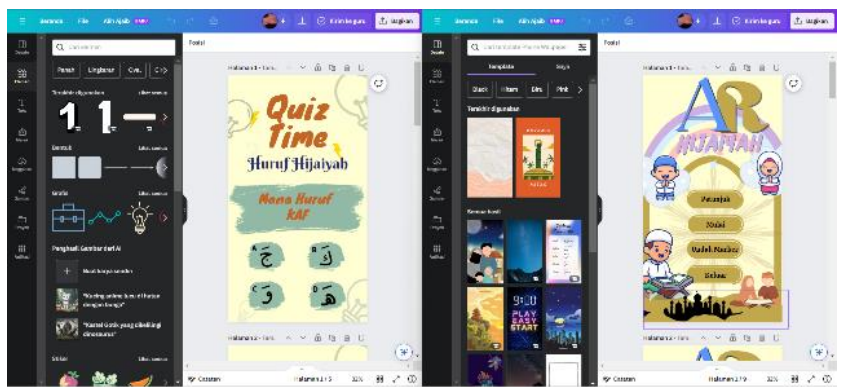

Gambar 5. Ikon Aplikasi

d) Pada fase ini, peneliti mendistribusikan semua elemen yang dilakukan menjadi satu aplikasi, mulai dari pengaturan menu awal hingga pemindaian penanda (*Marker*). Pengguna memiliki kemampuan untuk menyesuaikan posisi objek 3D sesuai dengan sudut ruangan yang mereka inginkan, seperti yang terlihat pada Gambar 6 dalam proses pembuatan aplikasi.

| his who don't transferred transment. Makes while<br>日次 + 長<br><b>LEW</b>                                                                                                    |                                                  |                   |                                      |                | $\bullet$ $\bullet$ $\bullet$ |              |                     |                         | SI SL DATE                                     | $+$ $\omega$ 6181              |
|----------------------------------------------------------------------------------------------------|--------------------------------------------------|-------------------|--------------------------------------|----------------|-------------------------------|--------------|---------------------|-------------------------|------------------------------------------------|--------------------------------|
| L'EMBROYE<br>$L = -0.1$<br>94<br>St Directional Light<br>$-9.482$ exter                                                                                                    | $2.1 - 2.5 + 10$<br>æ<br>113<br>-<br>v<br>ä<br>g | de Come<br>$80 -$ | <b>MISSING</b><br>$17 + 15 + 14 + 1$ |                |                               |              |                     | OF BIRTH 21 6 HTG+      | t : de leasencor<br><b>Ch</b> Multi Government | $\Delta$<br>$\bullet$<br>35.81 |
| <b>In Profession ITS</b> Common                                                                                                    |                                                  |                   |                                      | <b>TO CALL</b> | <b>SHAW</b>                   |              |                     | <b>TELEVISION</b><br>适于 |                                                |                                |
| $\ddot{\phantom{1}}$<br>$+$ -available.<br>15.42 Maximiz<br>D. 28 M (199)<br><b>C. 48 Portugal</b>                                                                                          | $*$ avone.                                       |                   |                                      |                | ×                             |              |                     | in.                     |                                                |                                |
| <b>W Assets</b><br><b>Be Fallowy</b><br><b>INCORPORT</b><br><b>BE OF SPECTAN</b><br><b>In their</b><br><b>Britishing</b><br><b>In Scarss</b><br>B <sub>2</sub><br><b>In Stream contains</b> | 3.188                                            | <b>Color:</b>     | <b>TRIATCHE</b><br>œ                 | the gr         | Fassereri                     | Course.      | tem.                | <b>Castle Scribers</b>  | Asset Luzale                                   |                                |
| <b>B</b> to Neveral                                                                                                    | Technology<br>- Missilvationly                   | <b>ULLER</b>      | ×                                    |                | Dec 24                        | <b>THURS</b> | <b>Order Vinger</b> |                         | <b>RESIDENTS BOOK</b>                          | <b>M. Norallin</b>             |

Gambar 6. Pembuatan Aplikasi

5) Tahap Pengujian

*BlackBox* menjadi metode yang dimanfaatkan untuk mengevaluasi bagaimana komponen berfungsi dalam suatu sistem aplikasi berfungsi, tanpa memerhatikan rincian internal atau cara kerja komponen tersebut. Sebelum aplikasi diuji coba kepada pengguna akhir untuk pengujian, pengembang sistem melakukan pengujian ini untuk mengevaluasi sejauh mana kinerja aplikasi memenuhi persyaratan yang ditetapkan [14]

### 6) Tahap Pendistribusian.

Dalam proses pengembangan aplikasi Pengenalan Huruf Hijaiyah berbasis AR siap untuk didistribusikan kepada pelanggan. Aplikasi ini sudah disimpan di berkas online, semua orang dapat menginstalnya Aplikasi ini dapat beroperasi tidak menggunakan jaringan internet.

# **4. Hasil dan Pembahasan**

Penerapan AR pada aplikasi pengenalan huruf hijaiyah merupakan hasil dari penelitian telah sukses dilakukan. Dalam proses pembuatan aplikasi ini, alat-alat yang digunakan meliputi Vuforia SDK, Canva, Figma, Blender, dan Unity 3D. Aplikasi ini memiliki fungsi untuk media belajar yang menarik dan inovatif.

1) Hasil pengembangan sistem Aplikasi

Aplikasi AR yang dihasilkan dari penelitian ini bertujuan untuk meningkatkan pengalaman pembelajaran anak-anak dalam mengenal huruf hijaiyah. Aplikasi ini dikembangkan menggunakan Unity3D dengan pendekatan berbasis marker ada tiga langkah, Ini adalah perencanaan desain, pembuatan objek tiga dimensi, serta pembuatan aplikasi. Dalam tahap perancangan aplikasi, desainer merencanakan elemen tampilan aplikasi, termasuk layar utama, katalog, logo, serta tombol, dengan menggunakan perangkat Figma. Setelah itu, dalam langkah produksi objek tiga dimensi, pengembang membuat model objek 3D dan menerapkan tekstur untuk memberikan tampilan yang serupa dengan objek aslinya.

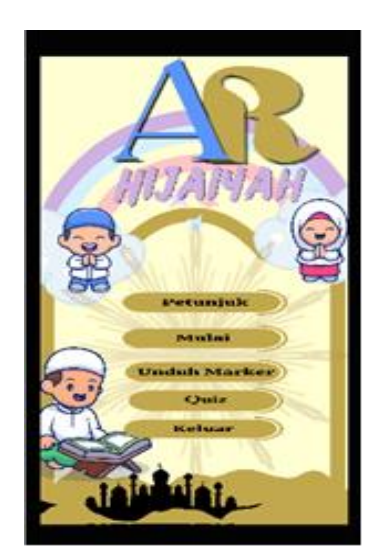

Gambar 7. Tampilan Main Menu

Dalam proses pengembangan aplikasi, dihasilkan beberapa fitur, yang pertama adalah Scan Marker yang memungkinkan pengguna untuk menampilkan huruf 3D yang khas dan menarik., Quiz yang dapat dikerjakan setelah mengenal beberapa huruf hijaiyah dengan baik dan benar, Salah satu fitur dalam aplikasi adalah panduan yang memberikan instruksi tentang cara menggunakan aplikasi Pengenalan Huruf Hijaiyah berbasis AR, berikutnya ada fitur unduh marker yang bisa didonwload untuk mendapatkan *marker* yang nantinya digunakan untuk discan dan dapat berwujud 3D huruf Hijaiyah. Pada Gambar 7. Menampilkan menu utama Aplikasi.

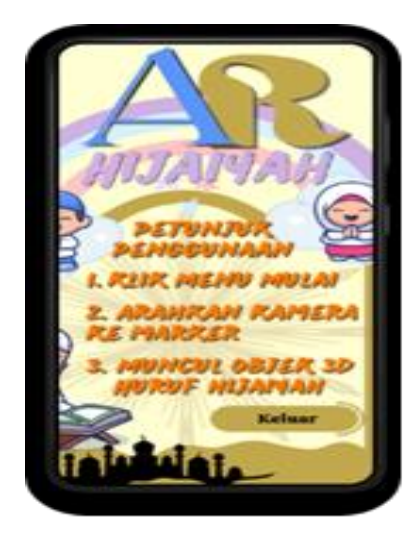

Gambar 8. Tampilan Main Petunjuk

Proses Gambar 8. Terlihat Tampilan dari menu Petunjuk yang menjelaskan cara pengunaan aplikasi, pada menu petunjuk ini juga ada button "Keluar" yang bisa dimanfaatkan pada saat ingin pindah halaman ke menu utama pada Aplikasi.

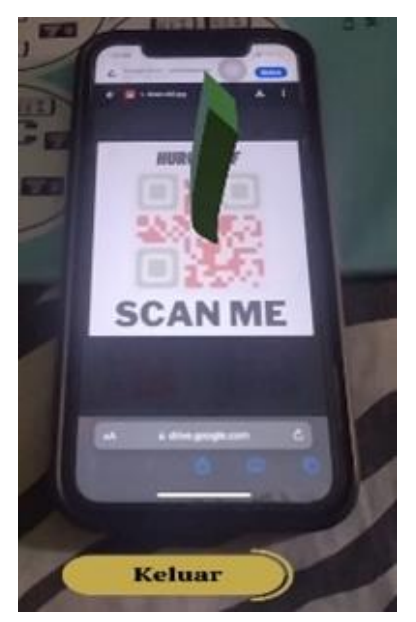

Gambar 9. Tampilan Scan

Berdasarkan Gambar 9. Ketika pengguna Scan *Marker* pengguna bisa menampilkan Marker Objek 3D sekaligus suara dari huruf hijiaiyah tersebut, kembali pada halaman menu tinggal klik button Keluar.

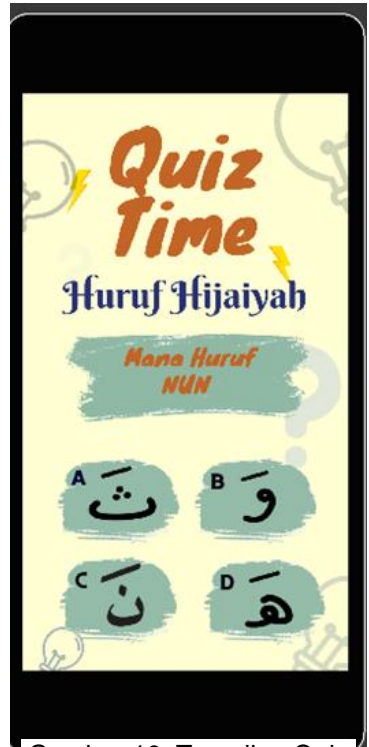

Gambar 10. Tampilan Quiz

Pada Gambar 10. Pengguna bisa mengerjakan *Quiz*, disetiap halaman *Quiz* terdapat pertanyaan dan jawaban yang disertai musik. Saat pengguna menjawab soal yang salah akan mendapatkan feeback berupa animasi dan suara.

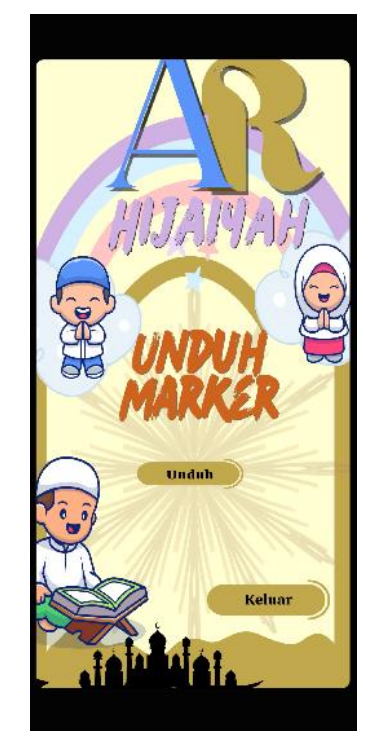

Gambar 11. Tampilan Unduh Marker

Berdasarkan gambar 11. Pengguna bisa melihat semua marker dan download *marker* yang bisa diScan yang akan menjadi Objek 3D, Seperti biasa button keluar untuk kembali pada halaman menu.

# 2) Pengujian Sistem

*Black Box* menjadi metode yang dimanfaatkan untuk mengevaluasi bagaimana komponen berfungsi dalam suatu sistem aplikasi berfungsi, tanpa memerhatikan rincian internal atau cara kerja komponen tersebut. Tabel 1. Pengujian dari fungsional sistem aplikasi.

| No | Penilaian                                                  | Data Uji                     | Harapan                                                 | <b>Proses Hasil</b> | Kesimpulan |
|----|------------------------------------------------------------|------------------------------|---------------------------------------------------------|---------------------|------------|
| 1. | Klik Menu Petunjuk                                         | Klik Menu<br>Petunjuk        | Tampil Halaman Sesuai<br>Petunjuk                       | Harapan             | Valid      |
| 2. | <b>Klik Button Keluar</b><br>saat pada Halaman<br>Petunjuk | <b>Klik Button</b><br>Keluar | Tampil Kembali<br>Ke main menu                          | Sesuai<br>Harapan   | Valid      |
| 3. | Klik Pada menu<br>Mulai                                    | Klik Menu<br>Mulai           | Tampil Halaman Sesuai<br>Scan                           | Harapan             | Valid      |
| 4. | <b>Klik Button Keluar</b><br>saat pada Halaman<br>Scan     | Klik Button<br>Keluar        | Tampil Kembali Sesuai<br>Kehalaman main Harapan<br>menu |                     | Valid      |
| 5. | <b>Klik Button Quiz</b>                                    | Klik Jawaban<br>Quiz         | Tampil Halaman Sesuia<br>Quiz Selanjutnya Harapan       |                     | Valid      |
| 6. | Klik Menu Unduh<br>Marker                                  | Klik Menu<br>Unduh Marker    | Tampil Halaman Sesuai<br><b>Unduh Marker</b>            | Harapan             | Valid      |

*Table* 1. Pengujian *Black Box*

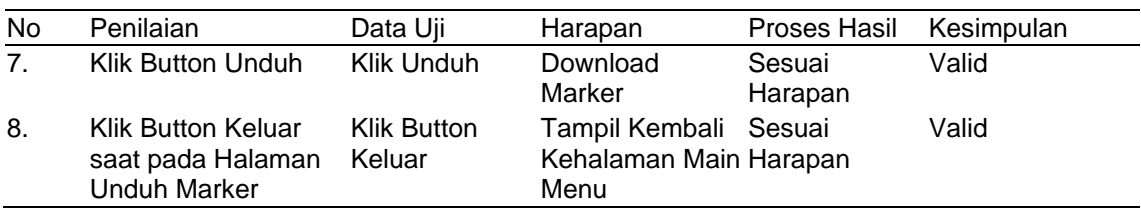

Hasil pengujian fungsional sistem aplikasi yang dikembangkan dalam penelitian ini menunjukkan bahwa aplikasi berbasis *Augmented Reality* beroperasi sesuai dengan yang diharapkan. Dengan demikian, dari hasil pengujian ini, dapat disimpulkan bahwa perangkat lunak yang dibuat tidak memiliki masalah fungsional.

Penerapan Aplikasi pembelajaran juga telah terbukti dapat meningkatkan pemahaman konsep dan motivasi belajar. Aplikasi pembelajaran ini dapat menghubungkan dan memperkuat teori, serta meningkatkan semangat belajar anak-anak melalui unsur-unsur interaktif, hal ini didukung temuan pada peneliti [15]. Sehingga memberikan kontribusi terhadap pencapaian pembelajaran yang lebih efektif.

Meskipun demikian, tetap ada peluang untuk melakukan penelitian dan diskusi yang lebih mendalam terkait Model Aplikasi AR untuk pengenalan huruf hijaiyah untuk generasi anak yang akan datang. Hal ini memungkinkan pengembangan sistem yang lebih unggul dan canggih dalam waktu yang akan datang.

### **5. Simpulan**

Penerapan teknologi *Augmented Reality* (AR) dalam proses pembelajaran huruf Hijaiyah memiliki potensi untuk meningkatkan pembelajaran anak-anak. Aplikasi AR yang telah dikembangkan memberikan pengalaman pembelajaran yang interaktif dan menarik, pengenalan huruf Hijaiyah dalam bentuk 3D, dan kuis. Hasil pengujian menunjukkan bahwa aplikasi ini berfungsi dengan baik, dan mampu meningkatkan pemahaman konsep serta motivasi belajar anak-anak. Aplikasi ini dapat menjadi alat yang berharga dalam pendidikan anak-anak untuk memahami huruf Hijaiyah, yang merupakan tahap penting dalam perkembangan mereka. Selain itu, terdapat potensi untuk penelitian dan pengembangan lebih lanjut dalam penggunaan AR untuk pembelajaran huruf Hijaiyah pada anak-anak di masa depan, dengan peluang untuk mengembangkan sistem yang lebih canggih dan efektif.

# **Daftar Referensi**

- [1] M. Aziz dan Z. Nasution, Metode Pembelajaran Baca, Medan: CV. Pusdikra Mitra Jaya, Medan, 2020.
- [2] A. Ismayani, Membuat Sendiri Aplikasi Augmented Reality, Jakarta: Elex Media Komputindo, 2020.
- [3] R. I. Borman dan A. , "Implementasi Augmented Reality Pada Aplikasi Android Pegenalan Gedung Pemerintahan Kota Bandar Lampung," *Jurnal TEKNOINFO,* vol. 11, no. 1, pp. 1-5, 2017.
- [4] D. P. Rahayu dan A. Suryadi, "Model Aplikasi Suplemen Bahan Ajar Cetak Sistem Informasi Manajemen Berbasis Augmented Reality," *Jutisi,* vol. 10, no. 3, pp. 449-462, 2021.
- [5] B. Wulandari, F. Ardiansyah dan P. Eosina, "Media Pembelajaran Interaktif Ipa Untuk Sekolah Dasar Berbasis Multimedia," *Krea-Tif: Jurnal Teknik Informatika,* vol. 7, no. 1, pp. 11-19, 2019.
- [6] C. S. Lanyi, Virtual Reality and Environments, Inggris: IntechOpen, 2012.
- [7] J. Karman, H. Mulyono dan A. T. Martadinata, Sistem Informasi Geografis Berbasis Android Studi Kasus Aplikasi SIG Pariwisata, Sleman: Deepublish, 2019.
- [8] A. Hillary, M. A. Gustalika dan Y. S. R. Nur, "Pengenalan Huruf Hijaiyah Berbasis Augmented Reality Pada Taman Pendidikan Al-Qur'an.," *JURIKOM,* vol. 9, no. 5, pp. 1337- 1345, 2022.
- [9] Sukoco dan E. Hatdi, "Perancangan Aplikasi Augmented Reality Pengenalan Huruf Abjad Untuk Siswa/I Tunarungu Tingkat Rendah Berbasis Android Pada Slb Prof. Dr. Sri Soedewi Masjchun Sofwan, Sh," dalam *STIKOM Dinamika Bangsa Jambi*, Jambi, 2019.
- [10] Lestari, N. Indah dan Y. E. Megiati, "Perancangan Aplikasi Pengenalan Huruf Hijaiyah Berbasis Android," *TEKINFO,* vol. 2, no. 1, pp. 187-198, 2020.
- [11] K. Isnawan, A. Sularsa dan E. Insanudin, "Penerapan Teknologi Augmented Reality (Ar) Sebagai Media Pembelajaran Aksara Sunda," *e-Proceeding of Applied Science,* vol. 6, no. 2, pp. 4283-4290, 2020.
- [12] A. N. Alfian, M. Y. Putra, R. Rafsanjani dan A. P. Witjaksono, "User Acceptance Test Terhadap Aaugmented Reality Quiversion 3d Sebagai Media Pembelajaran Mewarnai," *INFORMATICS FOR EDUCATORS AND PROFESSIONALS,* vol. 6, no. 2, pp. 197-206, 2022.
- [13] S. F. Pane, M. D. Fadillah dan M. ZamZam, Membangun aplikasi peminjaman jurnal menggunakan aplikasi Oracle Apex online, Bandung: CV. Kreatif Industri Nusantara, 2020.
- [14] R. Parlika, T. A. Nisaa, S. M. Ningrum dan B. A. Haque, "Studi Literatur Kekurangan dan Kelebihan Pengujian Black Box," *TEKNOMATIKA,* vol. 10, no. 2, pp. 131-140, 2020.
- [15] S. dan E. Y. Anggraeni, "Perancangan Aplikasi Pengenalan Huruf Hijaiyah," *Technologia,*  vol. 13, no. 1, pp. 1-5, 2022.

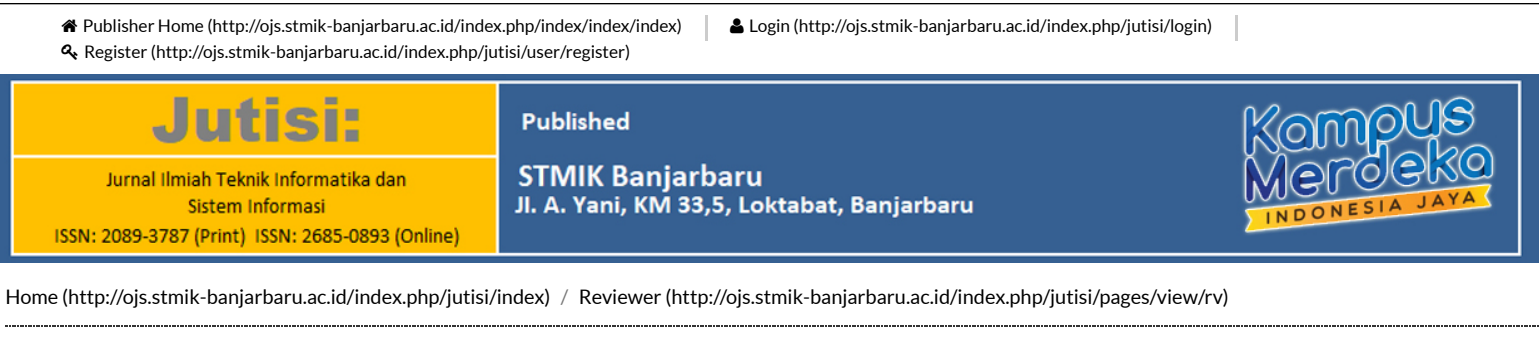

# Reviewer

#### Reviewers:

- 1. Dr. Silvia Ratna, M.Kom. (Universitas Islam Kalimantan, Banjarmasin). [Scopus Profile \(https://www.scopus.com/results/authorNamesList.uri?sort=count](https://www.scopus.com/results/authorNamesList.uri?sort=count-f&src=al&sid=efd3c27c65b86d9a655c2795b317752a&sot=al&sdt=al&sl=41&s=AUTHLASTNAME%28Ratna%29+AND+AUTHFIRST%28Silvia%29&st1=Ratna&st2=Silvia&orcidId=&selectionPageSearch=anl&reselectAuthor=false&activeFlag=true&showDocument=false&resultsPerPage=20&offset=1&jtp=false¤tPage=1&previousSelectionCount=0&tooManySelections=false&previousResultCount=0&authSubject=LFSC&authSubject=HLSC&authSubject=PHSC&authSubject=SOSC&exactAuthorSearch=false&showFullList=false&authorPreferredName=&origin=searchauthorfreelookup&affiliationId=&txGid=259251626dc32d820ed8ed047965dbf4)[f&src=al&sid=efd3c27c65b86d9a655c2795b317752a&sot=al&sdt=al&sl=41&s=AUTHLASTNAME%28Ratna%29+AND+AUTHFIRST%28Silvia%29&st1=Ratna&st2=Silv](https://www.scopus.com/results/authorNamesList.uri?sort=count-f&src=al&sid=efd3c27c65b86d9a655c2795b317752a&sot=al&sdt=al&sl=41&s=AUTHLASTNAME%28Ratna%29+AND+AUTHFIRST%28Silvia%29&st1=Ratna&st2=Silvia&orcidId=&selectionPageSearch=anl&reselectAuthor=false&activeFlag=true&showDocument=false&resultsPerPage=20&offset=1&jtp=false¤tPage=1&previousSelectionCount=0&tooManySelections=false&previousResultCount=0&authSubject=LFSC&authSubject=HLSC&authSubject=PHSC&authSubject=SOSC&exactAuthorSearch=false&showFullList=false&authorPreferredName=&origin=searchauthorfreelookup&affiliationId=&txGid=259251626dc32d820ed8ed047965dbf4) [Google Sch \(https://scholar.google.com/citations?user=\\_hGZ3YoAAAAJ&hl=id&oi=sra\).](https://scholar.google.com/citations?user=_hGZ3YoAAAAJ&hl=id&oi=sra)
- 2. Paula Dewanti, M.Kom. (ITB STIKOM, Bali). [Scopus Profile \(https://www.scopus.com/results/authorNamesList.uri?sort=count](https://www.scopus.com/results/authorNamesList.uri?sort=count-f&src=al&sid=fc65993944f6ad2f7cfde0a1590f6f91&sot=al&sdt=al&sl=42&s=AUTHLASTNAME%28Dewanti%29+AND+AUTHFIRST%28Paula%29&st1=Dewanti&st2=Paula&orcidId=&selectionPageSearch=anl&reselectAuthor=false&activeFlag=true&showDocument=false&resultsPerPage=20&offset=1&jtp=false¤tPage=1&previousSelectionCount=0&tooManySelections=false&previousResultCount=0&authSubject=LFSC&authSubject=HLSC&authSubject=PHSC&authSubject=SOSC&exactAuthorSearch=false&showFullList=false&authorPreferredName=&origin=searchauthorfreelookup&affiliationId=&txGid=7a54977808cdb9a646b125cb40151cc0)[f&src=al&sid=fc65993944f6ad2f7cfde0a1590f6f91&sot=al&sdt=al&sl=42&s=AUTHLASTNAME%28Dewanti%29+AND+AUTHFIRST%28Paula%29&st1=Dewanti&st2=](https://www.scopus.com/results/authorNamesList.uri?sort=count-f&src=al&sid=fc65993944f6ad2f7cfde0a1590f6f91&sot=al&sdt=al&sl=42&s=AUTHLASTNAME%28Dewanti%29+AND+AUTHFIRST%28Paula%29&st1=Dewanti&st2=Paula&orcidId=&selectionPageSearch=anl&reselectAuthor=false&activeFlag=true&showDocument=false&resultsPerPage=20&offset=1&jtp=false¤tPage=1&previousSelectionCount=0&tooManySelections=false&previousResultCount=0&authSubject=LFSC&authSubject=HLSC&authSubject=PHSC&authSubject=SOSC&exactAuthorSearch=false&showFullList=false&authorPreferredName=&origin=searchauthorfreelookup&affiliationId=&txGid=7a54977808cdb9a646b125cb40151cc0) [Google Sch \(https://scholar.google.com/citations?user=T\\_51ZhcAAAAJ&hl=id&oi=sra\).](https://scholar.google.com/citations?user=T_51ZhcAAAAJ&hl=id&oi=sra)
- 3. Dr. Rangga Firdaus, M.Kom. (UNILA, Lampung). [Scopus Profile \(https://www.scopus.com/authid/detail.uri?authorId=57213613549\)](https://www.scopus.com/authid/detail.uri?authorId=57213613549); [Google Sch \(https://scholar.google.com](https://scholar.google.com/citations?user=TgAbg4oAAAAJ&hl=id&oi=sra)
- 4. Fitroh Nur Hakim, M.Kom. (STMIK Pro Visi, Semarang). [Scopus Profile \(https://www.scopus.com/results/authorNamesList.uri?sort=count](https://www.scopus.com/results/authorNamesList.uri?sort=count-f&src=al&sid=f1e10a2ee0e4e9c8c18dc0325ecf504f&sot=al&sdt=al&sl=40&s=AUTHLASTNAME%28Hakim%29+AND+AUTHFIRST%28Fitro%29&st1=Hakim&st2=Fitro&orcidId=&selectionPageSearch=anl&reselectAuthor=false&activeFlag=true&showDocument=false&resultsPerPage=20&offset=1&jtp=false¤tPage=1&previousSelectionCount=0&tooManySelections=false&previousResultCount=0&authSubject=LFSC&authSubject=HLSC&authSubject=PHSC&authSubject=SOSC&exactAuthorSearch=false&showFullList=false&authorPreferredName=&origin=searchauthorfreelookup&affiliationId=&txGid=b3ed6f7d89b8b323ae6291089182560a)[f&src=al&sid=f1e10a2ee0e4e9c8c18dc0325ecf504f&sot=al&sdt=al&sl=40&s=AUTHLASTNAME%28Hakim%29+AND+AUTHFIRST%28Fitro%29&st1=Hakim&st2=Fitro](https://www.scopus.com/results/authorNamesList.uri?sort=count-f&src=al&sid=f1e10a2ee0e4e9c8c18dc0325ecf504f&sot=al&sdt=al&sl=40&s=AUTHLASTNAME%28Hakim%29+AND+AUTHFIRST%28Fitro%29&st1=Hakim&st2=Fitro&orcidId=&selectionPageSearch=anl&reselectAuthor=false&activeFlag=true&showDocument=false&resultsPerPage=20&offset=1&jtp=false¤tPage=1&previousSelectionCount=0&tooManySelections=false&previousResultCount=0&authSubject=LFSC&authSubject=HLSC&authSubject=PHSC&authSubject=SOSC&exactAuthorSearch=false&showFullList=false&authorPreferredName=&origin=searchauthorfreelookup&affiliationId=&txGid=b3ed6f7d89b8b323ae6291089182560a)
- 5. Jamaludin Hakim, M.Kom. (Universitas Yapis, Papua).  [Scopus Profile \(https://www.scopus.com/results/authorNamesList.uri?sort=count](https://www.scopus.com/results/authorNamesList.uri?sort=count-f&src=al&sid=3a92451d422faafc0aee6c1afd64a538&sot=al&sdt=al&sl=44&s=AUTHLASTNAME%28Hakim%29+AND+AUTHFIRST%28Jamaludin%29&st1=Hakim&st2=Jamaludin&orcidId=&selectionPageSearch=anl&reselectAuthor=false&activeFlag=true&showDocument=false&resultsPerPage=20&offset=1&jtp=false¤tPage=1&previousSelectionCount=0&tooManySelections=false&previousResultCount=0&authSubject=LFSC&authSubject=HLSC&authSubject=PHSC&authSubject=SOSC&exactAuthorSearch=false&showFullList=false&authorPreferredName=&origin=searchauthorfreelookup&affiliationId=&txGid=ad59e3c4f4fac5a3ba4c823a9423de34)[f&src=al&sid=3a92451d422faafc0aee6c1afd64a538&sot=al&sdt=al&sl=44&s=AUTHLASTNAME%28Hakim%29+AND+AUTHFIRST%28Jamaludin%29&st1=Hakim&st2](https://www.scopus.com/results/authorNamesList.uri?sort=count-f&src=al&sid=3a92451d422faafc0aee6c1afd64a538&sot=al&sdt=al&sl=44&s=AUTHLASTNAME%28Hakim%29+AND+AUTHFIRST%28Jamaludin%29&st1=Hakim&st2=Jamaludin&orcidId=&selectionPageSearch=anl&reselectAuthor=false&activeFlag=true&showDocument=false&resultsPerPage=20&offset=1&jtp=false¤tPage=1&previousSelectionCount=0&tooManySelections=false&previousResultCount=0&authSubject=LFSC&authSubject=HLSC&authSubject=PHSC&authSubject=SOSC&exactAuthorSearch=false&showFullList=false&authorPreferredName=&origin=searchauthorfreelookup&affiliationId=&txGid=ad59e3c4f4fac5a3ba4c823a9423de34)
- 6. Dr. Zul Anwar (UNDIKMA, Mataram). [Scopus Profile \(https://www.scopus.com/authid/detail.uri?authorId=57211251687\)](https://www.scopus.com/authid/detail.uri?authorId=57211251687) ; [Google Sch \(https://scholar.google.com/citations](https://scholar.google.com/citations?user=rBWtWh4AAAAJ&hl=id&oi=sra) 7. Andita Suci Pratiwi, S.Kom., M.Sc. (STMIK Banjarbaru, Banjarbaru). [Scopus Profile \(https://www.scopus.com/results/authorNamesList.uri?sort=count-](https://www.scopus.com/results/authorNamesList.uri?sort=count-f&src=al&sid=a4ef1f52db155c94a6e3a3b5df363134&sot=al&sdt=al&sl=43&s=AUTHLASTNAME%28Pratiwi%29+AND+AUTHFIRST%28Andita%29&st1=Pratiwi&st2=Andita&orcidId=&selectionPageSearch=anl&reselectAuthor=false&activeFlag=true&showDocument=false&resultsPerPage=20&offset=1&jtp=false¤tPage=1&previousSelectionCount=0&tooManySelections=false&previousResultCount=0&authSubject=LFSC&authSubject=HLSC&authSubject=PHSC&authSubject=SOSC&exactAuthorSearch=false&showFullList=false&authorPreferredName=&origin=searchauthorfreelookup&affiliationId=&txGid=6abb713aa32f619dfef4cc6e9651b629)
- [f&src=al&sid=a4ef1f52db155c94a6e3a3b5df363134&sot=al&sdt=al&sl=43&s=AUTHLASTNAME%28Pratiwi%29+AND+AUTHFIRST%28Andita%29&st1=Pratiwi&st2=A](https://www.scopus.com/results/authorNamesList.uri?sort=count-f&src=al&sid=a4ef1f52db155c94a6e3a3b5df363134&sot=al&sdt=al&sl=43&s=AUTHLASTNAME%28Pratiwi%29+AND+AUTHFIRST%28Andita%29&st1=Pratiwi&st2=Andita&orcidId=&selectionPageSearch=anl&reselectAuthor=false&activeFlag=true&showDocument=false&resultsPerPage=20&offset=1&jtp=false¤tPage=1&previousSelectionCount=0&tooManySelections=false&previousResultCount=0&authSubject=LFSC&authSubject=HLSC&authSubject=PHSC&authSubject=SOSC&exactAuthorSearch=false&showFullList=false&authorPreferredName=&origin=searchauthorfreelookup&affiliationId=&txGid=6abb713aa32f619dfef4cc6e9651b629)

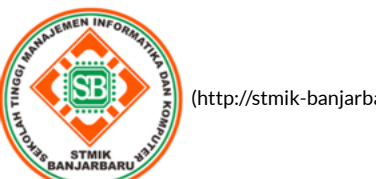

 [\(http://stmik-banjarbaru.ac.id/\)](http://stmik-banjarbaru.ac.id/)

[Home \(/index.php/jutisi/\)](http://ojs.stmik-banjarbaru.ac.id/index.php/jutisi/) [Contact Us \(/index.php/jutisi/about/contact\)](http://ojs.stmik-banjarbaru.ac.id/index.php/jutisi/about/contact) [Author Guidelines \(/index.php/jutisi/about/submissions#authorGuidelines\)](http://ojs.stmik-banjarbaru.ac.id/index.php/jutisi/about/submissions#authorGuidelines) [Author Fee \(/index.php/jutisi/pages/view/Aufee\)](http://ojs.stmik-banjarbaru.ac.id/index.php/jutisi/pages/view/Aufee) [Preparation Checklist \(/index.php/jutisi/pages/view/Pc\)](http://ojs.stmik-banjarbaru.ac.id/index.php/jutisi/pages/view/Pc) [Online Submission \(/index.php/jutisi/user\)](http://ojs.stmik-banjarbaru.ac.id/index.php/jutisi/user) [Editorial Board \(/index.php/jutisi/pages/view/et\)](http://ojs.stmik-banjarbaru.ac.id/index.php/jutisi/pages/view/et) [Reviewer \(/index.php/jutisi/pages/view/rv\)](http://ojs.stmik-banjarbaru.ac.id/index.php/jutisi/pages/view/rv) [Focus and Scope \(/index.php/jutisi/about/editorialPolicies#focusAndScope\)](http://ojs.stmik-banjarbaru.ac.id/index.php/jutisi/about/editorialPolicies#focusAndScope) [Copyright Notice \(/index.php/jutisi/pages/view/Crn\)](http://ojs.stmik-banjarbaru.ac.id/index.php/jutisi/pages/view/Crn) [Review Process \(/index.php/jutisi/about/editorialPolicies#peerReviewProcess\)](http://ojs.stmik-banjarbaru.ac.id/index.php/jutisi/about/editorialPolicies#peerReviewProcess) [Plagiarism Check \(/index.php/jutisi/about/editorialPolicies#peerReviewProcess\)](http://ojs.stmik-banjarbaru.ac.id/index.php/jutisi/about/editorialPolicies#peerReviewProcess) [Publication Ethics \(/index.php/jutisi/about/editorialPolicies#custom-2\)](http://ojs.stmik-banjarbaru.ac.id/index.php/jutisi/about/editorialPolicies#custom-2)

KUICK LINK

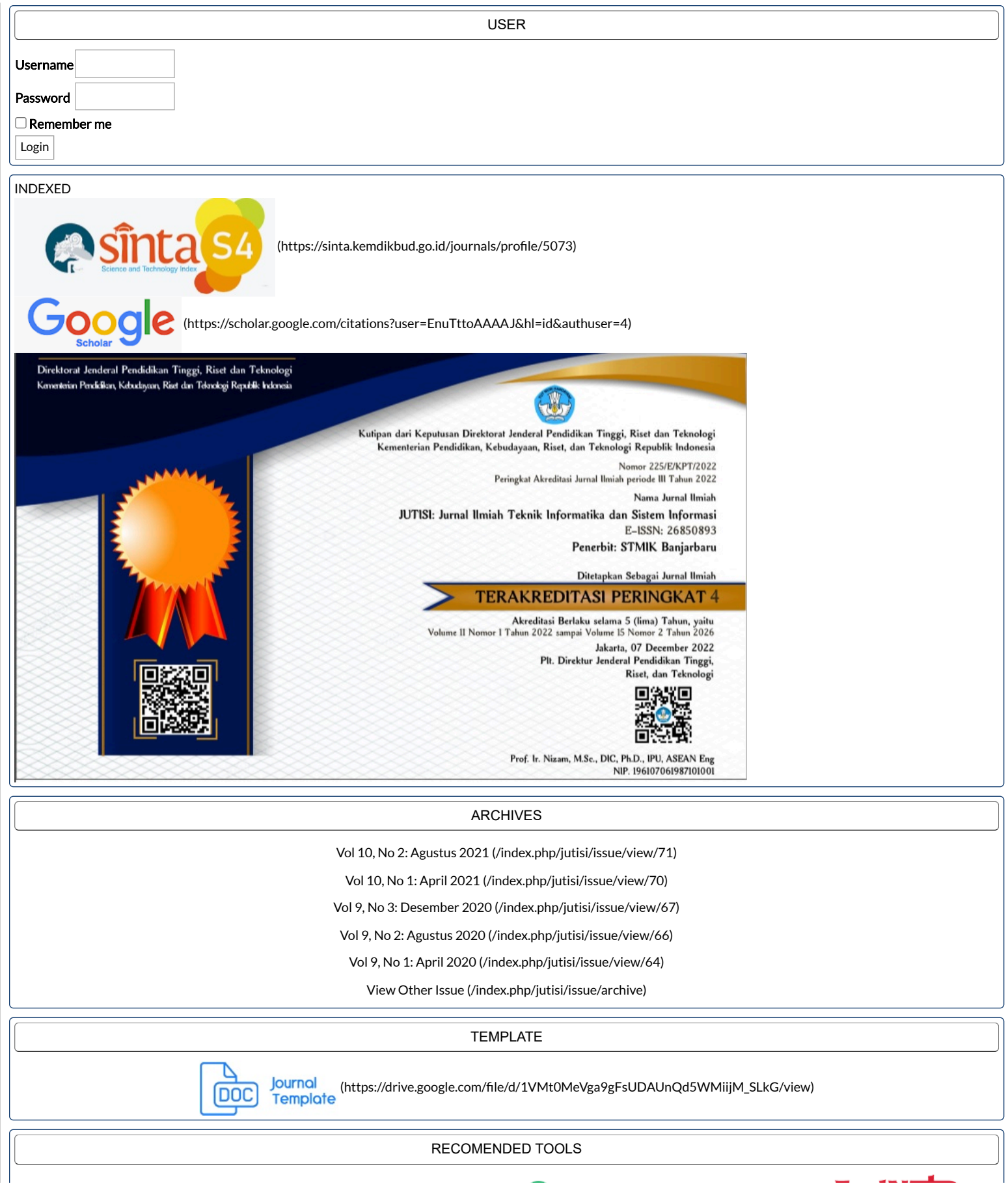

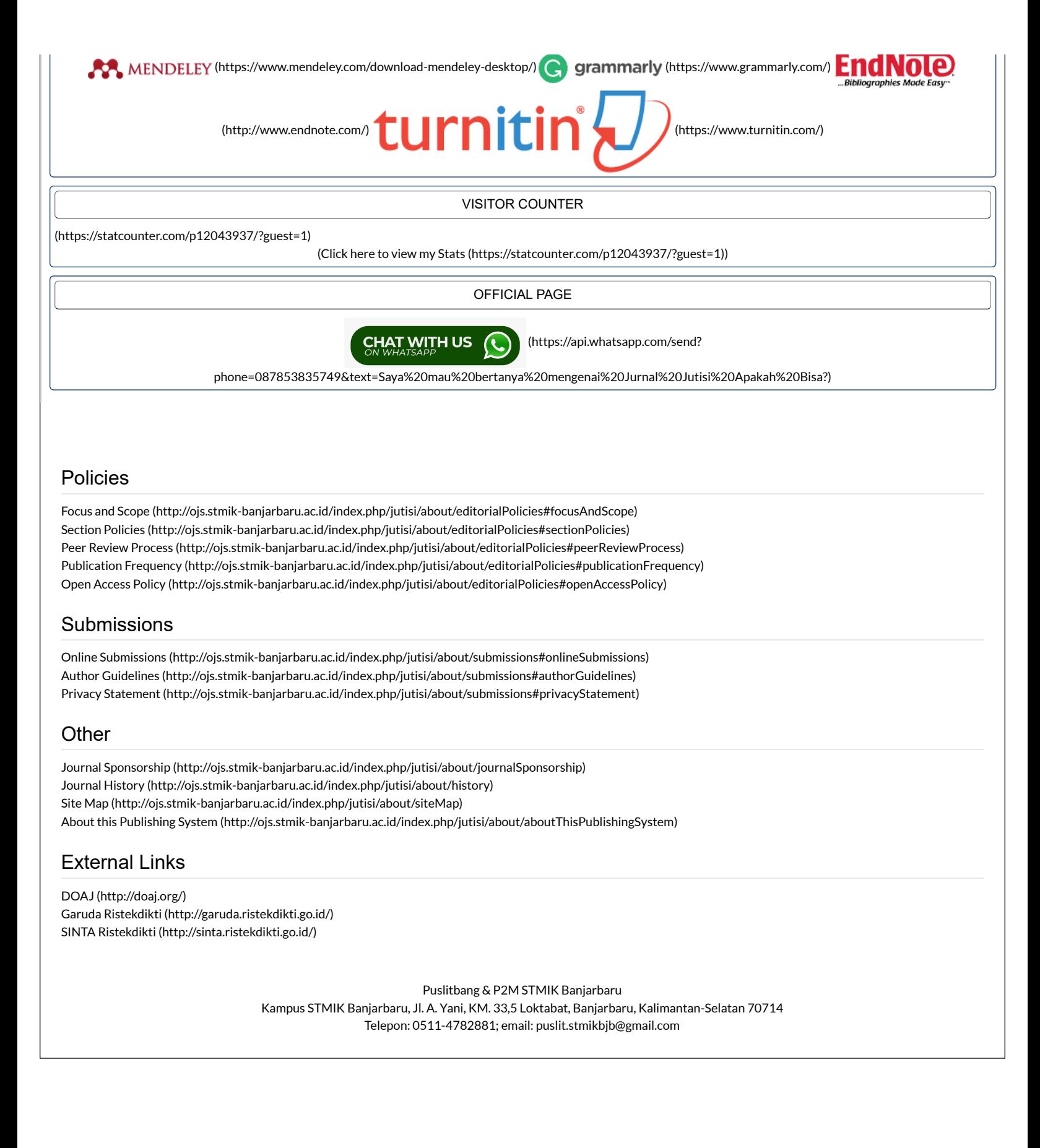